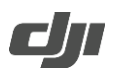

## **Phantom 4 Advanced+ 遥控器固件升级方法**

- 1. 浏览 DJI 官网并进入 Phantom 4 Advanced/Advanced+ 专题页面,下载最新的 Phantom 4 Advanced+ 遥 控器固件压缩包。
- 2. 将解压后的文件(GL300E\_RC\_xxx.bin)拷贝至 Micro SD 卡。
- 3. 将 Micro SD 卡插入 Phantom 4 Advanced + 遥控器的 Micro SD 卡槽。
- 4. 开启遥控器电源,进入到系统设置>系统更新界面,点击右上角的本地升级,可以查看到 Micro SD 卡中 保存的最新固件,点击升级之后自动开始升级。

**注 意:**

• 请勿将 Micro SD 卡插入读卡器并使用遥控器的 USB 接口进行升级。